### TALLINNA TEHNIKAÜLIKOOL

Infotehnoloogia teaduskond

Stefanie Kortšak 193918IAIB

# **Puhkuste haldamise mooduli lisamine dokumendihaldussüsteemile WebDesktop**

Bakalaureusetöö

Juhendaja: Jekaterina Tšukrejeva MSc

## **Autorideklaratsioon**

Kinnitan, et olen koostanud antud lõputöö iseseisvalt ning seda ei ole kellegi teise poolt varem kaitsmisele esitatud. Kõik töö koostamisel kasutatud teiste autorite tööd, olulised seisukohad, kirjandusallikatest ja mujalt pärinevad andmed on töös viidatud.

Autor: Stefanie Kortšak

14.04.2023

## **Annotatsioon**

Käesoleva bakalaureusetöö eesmärgiks on analüüsida olemasolevaid puhkuste mooduleid ja luua puhkuste haldamise/muutmise moodul dokumendihaldussüsteemi WebDesktop (edaspidi WebDesktop) keskkonda. Vastava mooduli loomise vajadus tuleneb sellest, et lihtsustada töölepingu seadusest tuleneva töötajate puhkuste ja puhkuseajakava planeerimist ning mida oleks võimalik menetleda WebDesktopis. Puhkuste moodul on hetkel mõeldud peamiselt Webware OÜ töötajatele, kuid hiljem oleks seda ka võimalik kasutada eriarendusena Webware OÜ klientidel nende keskkondades.

Töös on käsitletud tähtsamat probleemi, milleks osutus see, et Webware OÜ töötajatel puudub puhkuste haldamise infosüsteem, kus oleks võimalik mugavalt puhkused jälgida, puhkuste jääke näha ja puhkuseavaldusi esitada. Lõputöö tegemise ajal olid puhkuste toimingud aeganõudvad ja töötajatel puudus hea ülevaade enda ja kolleegide puhkustest.

Lõputöö on kirjutatud eesti keeles ning sisaldab teksti 42 leheküljel, 6 peatükki, 5 joonist ja 3 tabelit.

## **Abstract**

## Absence Management Module Development In Document Management System WebDesktop

The aim of this bachelor's thesis is to analyze the existing absence modules and create an absence management/modification module in the WebDesktop document management system (hereinafter WebDesktop) environment. The need for creating a corresponding module arises from the need to simplify the planning of employee absences and absence schedules as required by the Employment Contracts Act, which could be processed in WebDesktop. The absence module is currently mainly intended for Webware OÜ employees, but it could also be used as a separate development for Webware OÜ customers in their environments.

The thesis deals with the most important problem, which was that Webware OÜ employees lacked in absence management information system where they could conveniently monitor their absences, view their absence balances, and submit absence applications. At the time of writing the thesis, absence-related tasks were time-consuming and for employees there was no good overview of their own and colleagues' absences.

The thesis is in Estonian and contains 42 pages of text, 6 chapters, 5 figures, 3 tables.

## **Lühendite ja mõistete sõnastik**

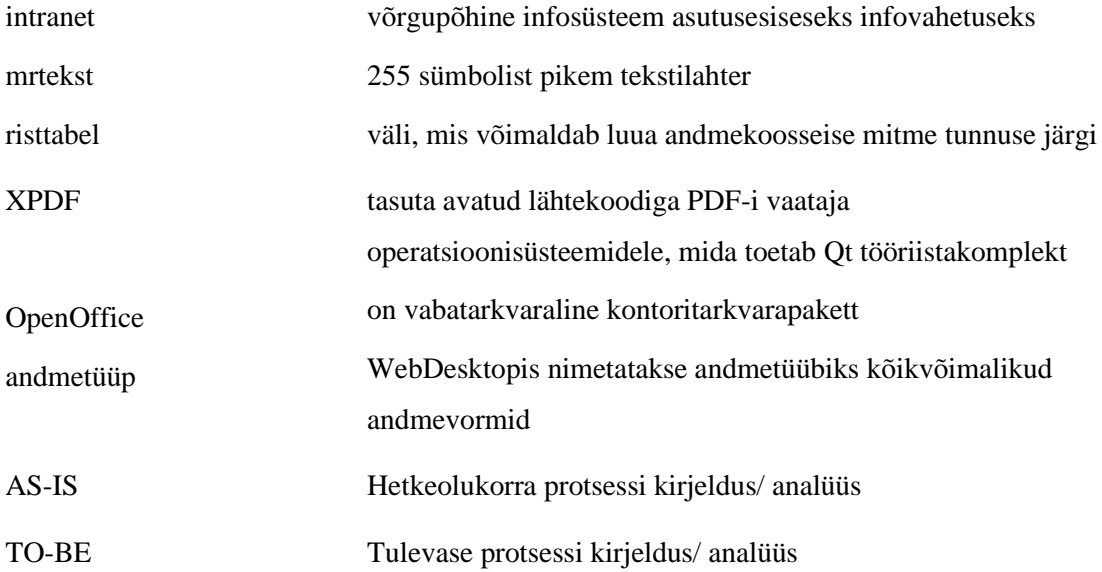

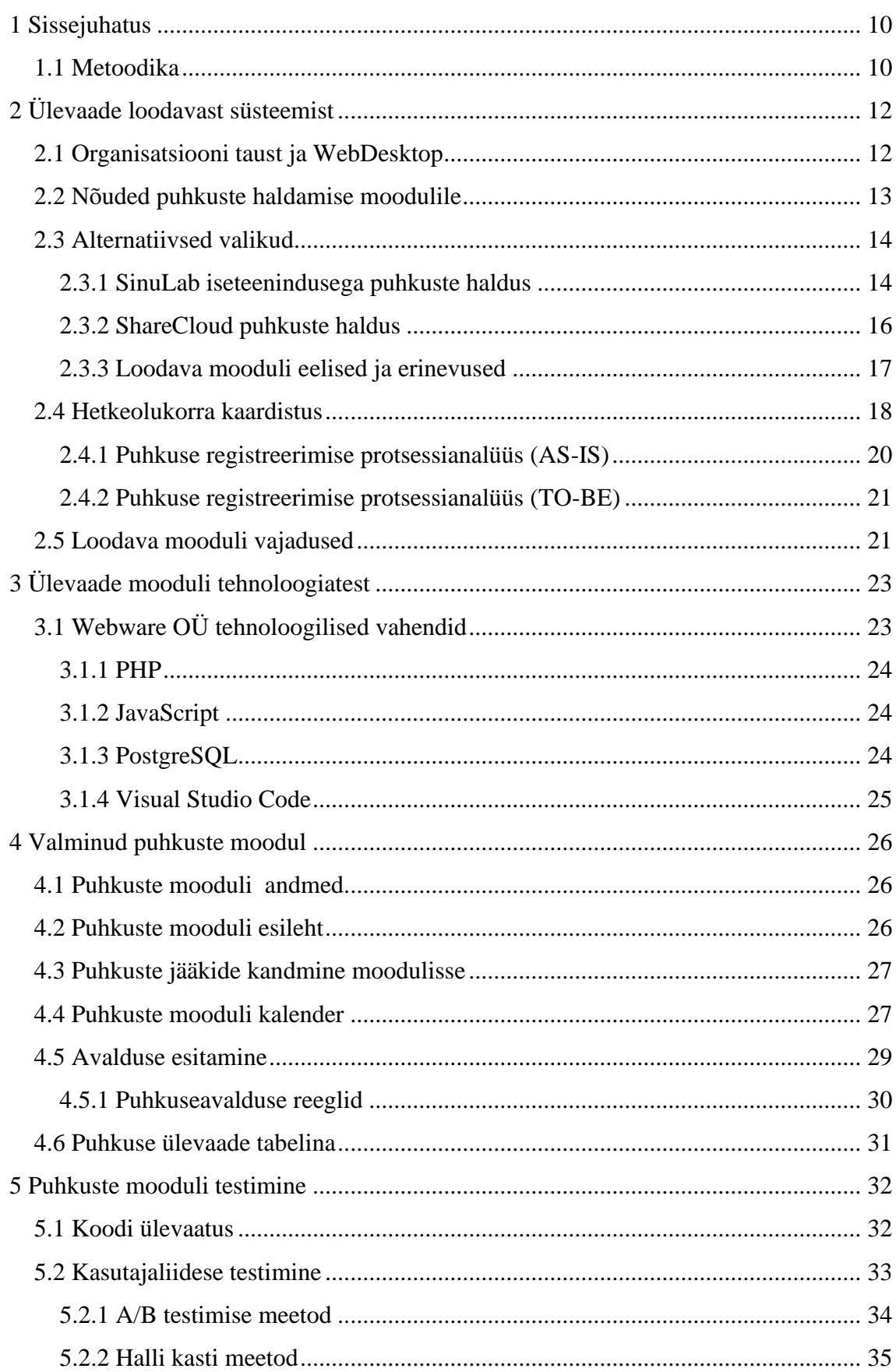

## **Sisukord**

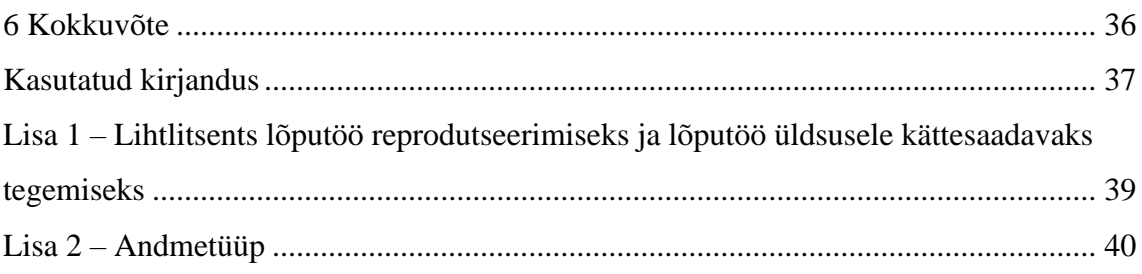

## **Jooniste loetelu**

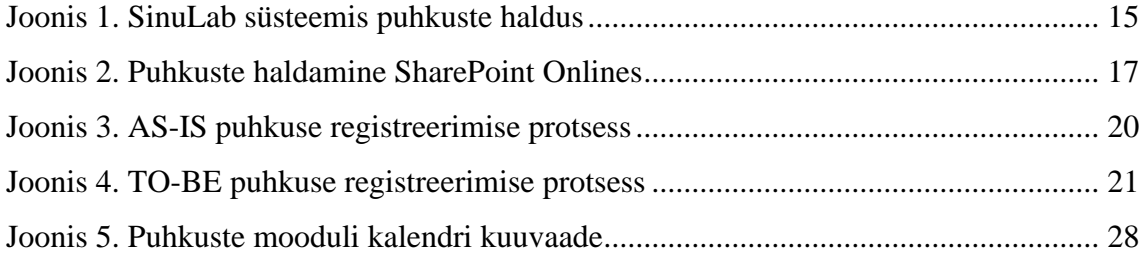

## **Tabelite loetelu**

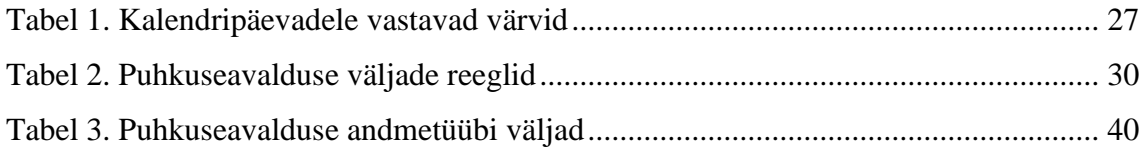

## <span id="page-9-0"></span>**1 Sissejuhatus**

Lõputöös on püstitatud kaks peamist eesmärki:

- 1) analüüsida olemasolevat puhkuste menetlemist ja haldamist ettevõttes ning puhkuste haldamise korraldamise võimalusi WebDesktopi keskkonnas;
- 2) luua analüüsi põhjal ettevõte vajadustele vastav puhkuste moodul WebDesktopi keskkonda.

Esitatud eesmärgid aitaks lahendada Webware OÜ peamised probleemid seotud puhkuste haldamisega. Tekiks võimalus puhkuste ajakava koostamine Exceli tabelisse, laheneks aeganõudev ja ebamugav protsess töötajatel, büroojuhil ja raamatupidajal seoses puhkuste haldamisega, töötajatel oleks selgem ülevaade oma puhkuste jääkidest ning oma ja töötajate puhkustest.

Töö tulemusena saab kasutusele võtta WebDesktopi keskkonnas puhkuste mooduli, kus töötajad saavad esitada puhkuse avaldusi, näevad puhkuse jääke ning kuvatakse puhkuste kasutamist kalendrivaates. Sellega loobutakse puhkuste planeerimisel ja haldamisel ebamugavatest Exceli tabelitest ning vähendatakse ka büroojuhi ja palgaarvestust tegeva raamatupidaja halduskoormust. Mooduli loomisel autor võttis arvesse töölepinguseadusest tulenevat regulatsiooni.

#### <span id="page-9-1"></span>**1.1 Metoodika**

Antud lõputöö tugineb tehtud analüüsil, mille käigus intervjueeriti Webware OÜ töötajaid ja büroojuhti. Läbiviidud intervjuud aitavad kaardistada hetkeolukorda ning kujundada loodavat puhkuste haldamise moodulit WebDesktop keskkonda.

Lõputöö püstitatud eesmärkide saavutamiseks loodi analüüsi põhjal arenduspiletid, mille järgi sai hiljem agiilseid arendusmeetodeid järgides hakata arenduspiletid lahendama. Autor ja testijad kontrollisid ja valideerisid valminud arenduspiletite sisu ja nende valideerimist.

Töö on jaotatud 5-ks peamiseks osaks:

1. Webdesktop OÜ hetkeolukorra puhkuste haldamissüsteemi kaardistus.

- 2. Organisatsiooni taust, nõuded puhkuste moodulile, metoodika, alternatiivsed valikud, loodava mooduli vajadused.
- 3. Ülevaade mooduli tehnoloogiatest.
- 4. Valminud puhkuste moodul: ülevaade valminud puhkuste moodulist.
- 5. Puhkuste mooduli testimine: koodi ülevaatus, kasutajaliidese testimine.

## <span id="page-11-0"></span>**2 Ülevaade loodavast süsteemist**

Antud peatükis räägitakse natuke täpsemalt Webware OÜ organisatsioonist ja puhkuste moodulile esitatud nõuetest. Uuritakse teiste tarkvarahalduste puhkuse haldamise süsteeme ning sellest tulenevalt püstitatakse loodava mooduli eesmärgid ning määratakse selle kasutajad.

#### <span id="page-11-1"></span>**2.1 Organisatsiooni taust ja WebDesktop**

2002. aastal asutatud Webware OÜ on Eesti päritolu tarkvaraarendusettevõte, mis spetsialiseerub elektroonilise info- ja dokumendihalduse valdkonnale. Ettevõtte eesmärgiks on luua kõrge kvaliteediga infohaldustarkvara ning pakkuda sellele parimat kvaliteedi/hinna suhet Eesti turul. [1]

WebDesktop on Webware OÜ poolt loodud täielikult funktsionaalne infohaldustarkvara, mis hõlmab ka võimalusi dokumendihalduseks, grupitööks, kalendrite ja ülesannete halduseks, arutelude pidamiseks ning lihtsa e-posti kliendi kasutamiseks. See on kaasaegne veebipõhine lahendus, mis on loodud digitaalse asjaajamise nõuete, vajaduste ja andmete turvalisusega arvestades. [2]

WebDesktop sisaldab:

- 1) kogu dokumendi elektroonilise elukäigu loomisest või hõlmamisest arhiveerimisest kuni hävitamiseni;
- 2) arvete menetlemise ja liidestuse e-arvekeskusega;
- 3) liidestuse e-posti ja dokumendivahetuskeskusega DHX;
- 4) ID kaardi võimalused ning digitaalne allkirjastamine;
- 5) dokumendimallide kasutamine;
- 6) intraneti, grupitöö ja ajaplaneerimise võimalused;
- 7) õiguste kontrolli ja logimehhanism;
- 8) versioonihaldus, ajalugu, lukustamine;
- 9) avalikustamine vastavalt avaliku teabe seadusele. [3]

WebDesktopi kasutab Eestis mitmed organisatsioonid ning kasutajate arv on üle 25 000. Lisaks Eestile on WebDesktop kasutusel ca 10 välisriigis, lisaks kõikides Eesti saatkondades üle maailma. Mõned suuremad Webware OÜ kliendid:

- 1) Tartu Ülikool
- 2) SA Tartu Ülikooli Kliinikum
- 3) Eesti Maaülikool
- 4) Tallinna Ülikool
- 5) Välisministeerium
- 6) Maaeluministeerium
- 7) Haridus- ja Teadusministeerium
- 8) ja paljud teised [4]

#### <span id="page-12-0"></span>**2.2 Nõuded puhkuste haldamise moodulile**

Loodava puhkuste mooduli sihtgrupiks oleksid Webware OÜ juhid ja töötajad. Puhkuste moodulis oleks võimalus esitada puhkuseavaldusi neid muuta või tühistada. Avalduse jaoks luuakse uus andmetüüp nimega "Puhkuseavaldus". Antud avalduses saab määrata asendaja, puhkuse liigi (põhipuhkus, lapsepuhkus, palgata puhkus, isapuhkus, õppepuhkus, töövõimetus, vanempuhkus, aja- ja asendusteenistus, muu puhkus jne), soovitud kuupäevad alates ja kuni, puhkusetasu maksmise eelistus (puhkusetasu palgapäeval või enne puhkusele jäämist) ning menetleda kinnitusringiga. Mooduli esilehel oleks võimalik raamatupidajal importida Exceli tabelit, kust saaks moodul töötajate puhkuste jäägid kätte. Iga töötajal seejärel kajastuksid mooduli esilehel puhkuste jäägid ja nende kehtivus. Raamatupidajal oleks võimalus näha kõikide töötajate puhkuste jäägid ja kehtivused mooduli esilehel.

Puhkuse avaldused peale salvestamist saadetakse automaatselt suunamistes määratud kinnitusringis olevatele isikutele e-posti aadressile ning WebDesktopi avalehele tekib kanne, mille kaudu saab moodulis olevale avaldusele. Puhkuse avalduse vormil saab töötaja määrata endale puhkuse alguse meeldetuletuse, mille kohta tuleb töötajale epostile teade määratud ajal.

Mooduli kalendrivaates oleks kõigil ülevaade nii enda planeeritud ja kasutatud puhkustest kui ka kogu ettevõte töötajate puhkustest. Loodud on ka võimalus töötajate puhkused ja puhkuse jäägid eksportida Excelisse, määrates eelnevalt soovitud periood.

#### <span id="page-13-0"></span>**2.3 Alternatiivsed valikud**

Autor analüüsis ettevõte töötajate ja büroojuhi intervjueerimisel läbi võimalikud alternatiivid puhkuste haldamise kasutusele võtmiseks. Lõputöös analüüsitud alternatiivid puhkuste haldamisele olid välja valitud büroojuhi poolt. Valikud said tehtud Eestis enimlevinud kasutusel olevatest puhkuste haldustest, mis olid kasutajasõbralikud ja vastasid suurem osa WebDesktopis puhkuste haldamise moodulile esitatud nõuetele. Võimalike alternatiivide uurimise käigus otsustas autor puhkuste mooduli loomisel, milliseid funktsionaalsusi võtta arvesse WebDesktopi keskkonda ning kuidas neid rakendada, et nad looksid terviklikkuse olemasoleva lahendusega.

#### <span id="page-13-1"></span>**2.3.1 SinuLab iseteenindusega puhkuste haldus**

SinuLab OÜ on Eestis asutatud ja tegutsev tarkvaraarenduse ettevõte, kelle esmaseks tooteks on SinuLab tulemusjuhtimise tarkvara. SinuLab tarkvara on tööriist, mis aitab väike- ja keskmisel ettevõttel ja sealsetel töötajatel visualiseerida ning kavandada oma strateegilisi tegevusi pikema- ja lühemaajaliselt, monitoorida ja analüüsida tulemusi ning tulemuslikkust. [5]

SinuLab toodeteks on järgnevad personalihalduse lahendused:

- 1) töötajate ja töölepingute register;
- 2) puhkus/tööaeg/palk administreerimine;
- 3) arenguvestlused.

SinuLab puhkuste moodulis saab hallata kõiki puhkustega seotud tegevusi ja arvestust alates puhkuseavalduse esitamisest, kinnitamisest, käitlemisest kuni ühtse puhkuste ajakava koostamiseni (Joonis 1). Moodul annab võimaluse kogu puhkuste protsessi lihtsustamiseks ja operatiivsemaks muutmiseks nii juhi, töötaja kui personalitöö tegija jaoks. [6]

| <b>MVR</b> arendus |                |                       |                |                      |                                                |                     |                                                            |                          |                  |                      | 鱛                                              | ୵                      | N N        |                  | Eesti Y Pea Kasutaja O                  |  |
|--------------------|----------------|-----------------------|----------------|----------------------|------------------------------------------------|---------------------|------------------------------------------------------------|--------------------------|------------------|----------------------|------------------------------------------------|------------------------|------------|------------------|-----------------------------------------|--|
| Pea Kasutaja       | $\overline{ }$ | <b>MVR</b> arendus    |                |                      |                                                |                     |                                                            |                          |                  |                      |                                                |                        |            |                  |                                         |  |
| ∩ Üldinfo          | $\mathbf{z}$   | PUHKUSTE KALENDER     |                |                      |                                                |                     |                                                            |                          |                  |                      | Puhkuste<br>sorteerimise filtrid:<br>*aasta    |                        |            |                  |                                         |  |
| Enesejuhtimine     | $\rightarrow$  | Aasta                 |                | Osakond              |                                                |                     |                                                            | Puhkuseliigid            |                  |                      | *osakond<br>*p. liik                           |                        |            |                  |                                         |  |
| Grupid & projektid | $\rightarrow$  | 2022                  | $\checkmark$   | Köik                 |                                                |                     | $\checkmark$                                               | Nothing selected         |                  |                      |                                                |                        |            | Jul<br>$\leq$    | Sep<br>Aug<br>$\rightarrow$             |  |
| ◯ Tervis & heaolu  | $\rightarrow$  | Töötajad              |                | T.<br>$\overline{2}$ | 5<br>3<br>4                                    | 6<br>$\overline{7}$ | $\theta$<br>10<br>8                                        | 12<br>$\mathbb{I}$<br>13 | 15<br>14         | 16<br>17<br>18<br>19 | 20<br>21                                       | 23<br>22<br>24         | 25<br>26   | 27<br>28         | 29<br>$30 \mid 31$                      |  |
| Töötamine          | $\checkmark$   | Aime Employee         |                |                      |                                                |                     |                                                            |                          |                  |                      |                                                |                        |            |                  |                                         |  |
| Puhkused           |                |                       |                |                      |                                                |                     |                                                            |                          |                  |                      |                                                |                        |            | <b>A Kuu PDF</b> | <b>DA Aasta PDF</b>                     |  |
| Töögraafikud       |                |                       |                |                      | Töötaja, juht või<br>peakasutaja saavad lisada |                     |                                                            |                          | Puhkuste graafik |                      |                                                |                        |            |                  |                                         |  |
| Minu töögraafik    |                |                       |                |                      | uue puhkuseavalduse                            |                     |                                                            |                          |                  |                      |                                                | Peakasutaja saab välja |            |                  |                                         |  |
| Tööaja raport      |                | + Lisa töötaja puhkus |                |                      |                                                |                     | Peakasutaja ja kuht                                        |                          |                  |                      |                                                | printida PDF graafikud |            |                  |                                         |  |
| Palgalehed         |                |                       |                |                      |                                                |                     | saavad vaadata töötaja personaalset<br>puhkuseõiguse seisu |                          |                  |                      |                                                |                        |            |                  | Raport                                  |  |
| Majanduskulud      |                | Töötaja:              |                |                      |                                                |                     |                                                            |                          |                  |                      | Raamatupidaja saab<br>eksportida CSV formaadis |                        |            |                  |                                         |  |
| Varade register    |                | Kölk                  |                |                      |                                                |                     |                                                            |                          |                  |                      | puhkusejääkide tabeli                          |                        |            |                  | Puhkuse<br>kinnitamine või<br>keeldumin |  |
| Taotlused          |                | 10<br>Show            | $\vee$ entries |                      |                                                |                     |                                                            | Puhkuste üldtabel        |                  |                      |                                                |                        |            | Search:          |                                         |  |
| 7 Tulemusjuhtimine | $\rightarrow$  |                       |                |                      |                                                |                     |                                                            |                          |                  | Puhkusetasu          |                                                |                        |            |                  |                                         |  |
| Töötaja vestlused  | $\rightarrow$  | Töötaja:              | Osakond        | Algus                | Lõpp                                           | Päevi               | Liik                                                       | Staatus                  | Asendaja         | väljamaks            |                                                | Dokument               | Kommentaar |                  | Toimhoud                                |  |
| Koolitus & arendus | 2              | Kalle Kull            | Värbamine      | 03.01.2022           | 05.01.2022                                     | $\overline{3}$      | Öppepuhkus                                                 | <b>KINNITATUD</b>        | Klaabu Juhan     | Palgapäeval          |                                                |                        |            |                  | 道 項                                     |  |
| ia Kompetentsid    | $\rightarrow$  | <b>IVO</b><br>Kalamaa | Juhatus        | 24.01.2022           | 30.01.2022                                     | $\overline{7}$      | Põhipuhkus                                                 | <b>KINNITATUD</b>        | Klaabu Juhan     | Palgapäeval          |                                                |                        |            |                  | ⊘ 世                                     |  |

Joonis 1. SinuLab süsteemis puhkuste haldus

<span id="page-14-0"></span>Puhkuste mooduli peamised funktsionaalsused:

- 1) elektroonilise puhkuseavalduse esitamine;
- 2) puhkuseavalduse kinnitamine juhi või peakasutaja poolt;
- 3) puhkuse tühistamine töötaja või juhi poolt;
- 4) personaalse puhkuseõiguse arvutamine;
- 5) jooksev ülevaade puhkuse jäägist;
- 6) elektroonilised teavitused töötajale ja juhile.

Kirjeldatud lahendus on sarnane antud lõputöö raames realiseeritavale puhkuste moodulile, kuid SinuLab puhkuste haldus nõuab tulemusjuhtimise tarkvara olemasolu, selle tõttu ei sobi Webwarele antud lahendus. Webware OÜ soov oli WebDesktopi keskkonda lisada ainult puhkuste mooduli.

#### <span id="page-15-0"></span>**2.3.2 ShareCloud puhkuste haldus**

ShareCloud OÜ on Microsofti poolt loodud digitaalne tööriist SharePoint Online, mis on loodud sisu, materjalide ja rakenduste jagamiseks ning haldamiseks. See süsteem toetab meeskonnatööd, aitab leida vajamineva info ning teha koostööd nii organisatsiooni sees kui ka sellest väljaspool. SharePoint Online abil on võimalik kasutada järgmisi funktsionaalsusi:

- 1) ehitada siseveebi lehti ning luua sinna sisulehti, failikogusid ja nimekirju;
- 2) lisada erinevaid veebikomponente (tekstid, pildid jms) vastavalt oma vajadustele;
- 3) kuvada olulisi visuaale, uudiseid, uuendusi tiimi- või suhtluslehtedel;
- 4) avastada, jälgida, otsida sisulehti, faile ja inimesi üle terve organisatsiooni;
- 5) hallata oma igapäevast töörutiini kasutades töövooge, vorme ja nimekirju;
- 6) sünkroniseerida ja hoida oma faile pilves mugavaks koostööks;
- 7) olla kõige toimuvaga mobiilirakenduse abil alati kursis.

ShareCloud pakub SharePointis siseveeb ja intraneti, dokumendi, puhkuste- ja projektide haldus (Joonis 2). Hetkel huvitab kõige rohkem meid puhkuste haldamine. Nende poolt pakutud puhkuste haldamise peamised omadused on SharePointis järgnevad:

- 1) töötaja automaatne sisselogimine;
- 2) puhkuse avalduse esitamine, muutmine ja tühistamine töötajate poolt;
- 3) puhkuste kinnitamine ja tagasilükkamine juhtide poolt;
- 4) puhkusejäägi arvestus erinevate puhkuseliikide lõikes;
- 5) terve aasta puhkusegraafik;
- 6) raamatupidamise vaade;
- 7) kalendervaade aasta, kvartali ja kuu lõikes;
- 8) asendajate määramine ja info;

9) lähenevate puhkuste kuvamine siseveebi (siseveebi lahenduse kasutamisel). [7]

| + Uus → < Tõsta esile © Lehe üksikasjad E Analüüs                                                               |      |  |       |    |          |       |     |      |         |       |                                        |
|----------------------------------------------------------------------------------------------------|------|--|-------|----|----------|-------|-----|------|---------|-------|----------------------------------------|
| $\oplus$ Lisa puhkus $P_{\oplus}$ Minu puhkused $\pi^{\!2}$ Minu alluvate puhkused $\sqrt{\ }$ Filtreeri vaadet |      |  |       |    |          |       |     |      |         |       |                                        |
|                                                                                                    |      |  |       |    | 9. Márts |       | ⊚   | 2022 | $\odot$ |       | 1. Aug                                 |
| Kuu                                                                                                    | Jaan |  | Veebr |    | Märts    |       | Apr | Mai  | Juuni   | Juuli | Aug                                    |
| Nädal                                                                                                    |      |  |       | 10 | T2       | 13.14 |     |      |         |       | 34 25 26 27 28 29 30 31 32 33 34 35 34 |
| Development<br>$\checkmark$                                                                                     |      |  |       |    |          |       |     |      |         |       |                                        |
| Illimar Pihlamãe                                                                                                |      |  |       |    |          |       |     |      |         |       |                                        |
| $\times$ IT                                                                                                    |      |  |       |    |          |       |     |      |         |       |                                        |
| Ivo Nool                                                                                                    |      |  |       |    |          |       |     |      |         |       |                                        |
| Tanel Vähk                                                                                                    |      |  |       |    |          |       |     |      |         |       |                                        |
| $>$ Sales                                                                                                    |      |  |       |    |          |       |     |      |         |       |                                        |
| Sharepoint solutions<br>v                                                                                       |      |  |       |    |          |       |     |      |         |       |                                        |
| Joni Sherman                                                                                                    |      |  |       |    |          |       |     |      |         |       |                                        |
| Mihkel Moorats                                                                                                  |      |  |       |    |          |       |     |      |         |       |                                        |

Joonis 2. Puhkuste haldamine SharePoint Onlines

<span id="page-16-1"></span>Kirjeldatud lahendus on sarnane antud lõputöö raames realiseeritavale puhkuste moodulile, kuid ShareCloud puhkuste haldus nõuab SharePoint Online tarkvara olemasolu, selle tõttu ei sobi Webwarele antud lahendus. Webware soov oli WebDesktopi infohaldussüsteemi lisada ainult puhkuste moodul mitte võtta kasutusele lisaks uue tarkvara puhkuste haldamiseks.

#### <span id="page-16-0"></span>**2.3.3 Loodava mooduli eelised ja erinevused**

Uue puhkuste mooduli loomisel on mitmeid eeliseid eelpool väljatoodud rakendustest:

- 1. Uus loodav moodul võimaldab täielikku kohandamist vastavalt ettevõte vajadustele. See võimaldab luua ja kohandada puhkuste halduse protsessi ning kasutajaliidest vastavalt Webware OÜ unikaalsetele nõuetele. Teiste moodulite korral võib olla piiratud või eelnevalt määratud funktsionaalsus.
- 2. Uus loodav moodul on võimeline integreeruma teiste olemasolevate süsteemidega, nagu personalihalduse tarkvara, projektijuhtimise tööriistad ja kalendrisüsteemid. See võimaldab sujuvat andmevahetust erinevate süsteemide vahel ning aitab vältida topeltandmete sisestamist.
- 3. Uus loodav moodul pakub Webware OÜ-le paremat kasutajakogemust ja intuitiivset liidest, mis on kohandatud nende vajadustele. See hõlmab lihtsat ja selget puhkuse avalduse esitamise protsessi, ülevaatlikke kalendernäidikuid ja muudatusi, mis aitavad töötajatel puhkuseid mugavalt ja kiiresti hallata.
- 4. Uus loodav moodul võib olla kavandatud suurematele ettevõtetele, võimaldades hallata suurt hulka töötajaid, erinevaid puhkuseliike ja kompleksseid puhkusegraafikuid.

Uus moodul võimaldab täpsemat puhkuseplaanide koostamist, automaatseid teavitusi puhkusega seotud sündmuste kohta ja täiustatud aruandlust puhkuste statistika kohta. Võrreldes ShareCloud'i ja SinuLab'i moodulitega on uus moodul täielikult kohandatav vastavalt ettevõte vajadustele. See tähendab, et saab kujundada ja konfigureerida mooduli vastavalt oma unikaalsetele protsessidele ja nõuetele, olles vabam piirangutest ja eelnevalt määratud struktuuridest.

Uus moodul pakub suuremat paindlikkust kasutajaliidese kujundamisel ja kasutajakogemuse loomisel. See võimaldab luua intuitiivsema ja lihtsamini kasutatava liidese, mis vastab täpselt ettevõte vajadustele ja töövoole. Kasutatakse uusimaid tehnoloogiaid ja arendusvahendeid, mis tagavad parema jõudluse, turvalisuse ja kasutajakogemuse. Pakutakse ka paremat kliendituge ja kiiremat arenduse tsüklit võrreldes olemasolevate moodulitega

#### <span id="page-17-0"></span>**2.4 Hetkeolukorra kaardistus**

Seoses Webware OÜ arenguga ja töötajate arvu kasvuga tekkis vajadus üle vaadata ja lihtsustada töötajatele puhkuste planeerimise korraldus.

tutvus erinevate Eestis kasutusel olevate lahendustega, kuid otsustati siiski täiendavaid süsteeme mitte kasutusele võtta. Webware OÜ kasutab igapäevaselt enda loodud WebDesktopi, kuhu hõlmatakse, menetletakse ja alalhoitakse ettevõte tegevuse ja toiminguid kajastavaid dokumente. Seega palus ettevõte seoses käesoleva lõputööga luua WebDesktop keskkonda oma vajadustele sobiliku puhkuste haldamise mooduli. Loodud

puhkuste moodul lihtsustaks ettevõte töötajatel planeerida oma puhkuseid ning korraldada töölepingu seadusest tulenevat puhkuste ajakava loomist.

Hetkel ettevõte töötajad teevad oma puhkuse avaldusi ja neid menetletakse WebDesktopis ning puhkuste ajakava koostatakse Exceli tabelitena, mis on aeganõudev ja keeruline protsess ettevõte büroojuhile kui ka töötajatele. Kõik puhkused kantakse küll palgaprogrammi Merit Palk, kus on Webware OÜ büroojuhil ja palgaarvestust tegeval raamatupidajal ülevaade, kuid töötajatel puudub ka ülevaade oma puhkustest kui ka puhkuse jääkidest. Selletõttu peavad töötajad igakordselt küsima eraldi ettevõte büroojuhilt või raamatupidajalt enda kohta andmeid.

Praegusel hetkel on peamisteks probleemideks, mida üritatakse lahendada:

- 1. Puudub WebDesktopis piisavalt lahendus, mille abil on võimalik puhkustega seotud tegevusi hallata ja töötajatele kättesaadavaks teha väljaspool palgaprogrammi.
- 2. Puhkuste ajakava koostamine Exceli tabelis.
- 3. Töötajatel puudub selge ülevaade juba puhatud puhkustest ning puhkuse jääkidest.
- 4. Lahendada aeganõudev ja ebamugav protsess töötajatele, büroojuhile ja raamatupidajale.

Puhkuste haldamisega seotud lahendused peaksid olema töötajatele tuttavas keskkonnas ja mitte tooma kaasa täiendavaid rahalisi kulusid.

#### <span id="page-19-0"></span>**2.4.1 Puhkuse registreerimise protsessianalüüs (AS-IS)**

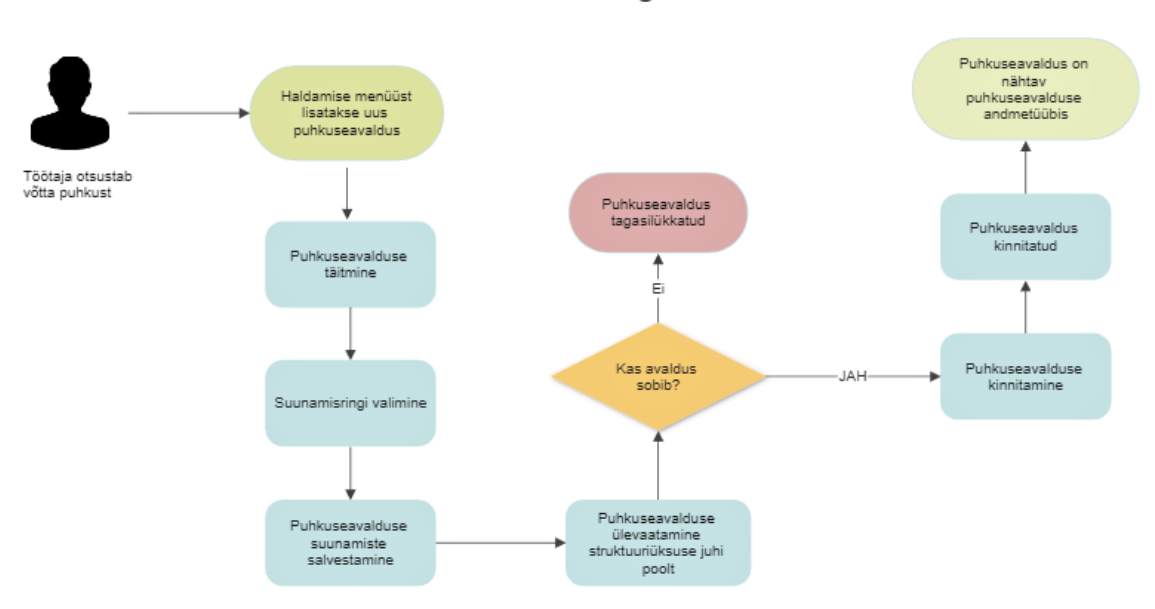

Puhkuse registreerimine

Joonis 3. AS-IS puhkuse registreerimise protsess

<span id="page-19-1"></span>Hetkeolukorras AS-IS puhkuse registreerimise protsessil saab näha mitmeid puudusi. Kõige suuremaks puuduseks osutus see, et puhkuse jäägid tuleb küsida iga kord raamatupidajalt, kuna puhkuse jäägid ei ole süsteemis töötajatele kättesaadavad. Vaadatakse üle Exceli puhkuse ajakava tabelit ja selle järgi otsustatakse, mis päevadel soovib töötaja võtta endale puhkust. Täidetakse puhkuseavalduse vorm ja saadetakse suunamisringile ning seejärel avaldus vaadatakse üle ja kinnitatakse sobivuse korral. Puhkuseavaldust saab näha puhkuseavalduse andmetüübi kannete alt, kuid puudub hea ülevaade enda ja töötajate puhkustest (Joonis 3).

#### <span id="page-20-0"></span>**2.4.2 Puhkuse registreerimise protsessianalüüs (TO-BE)**

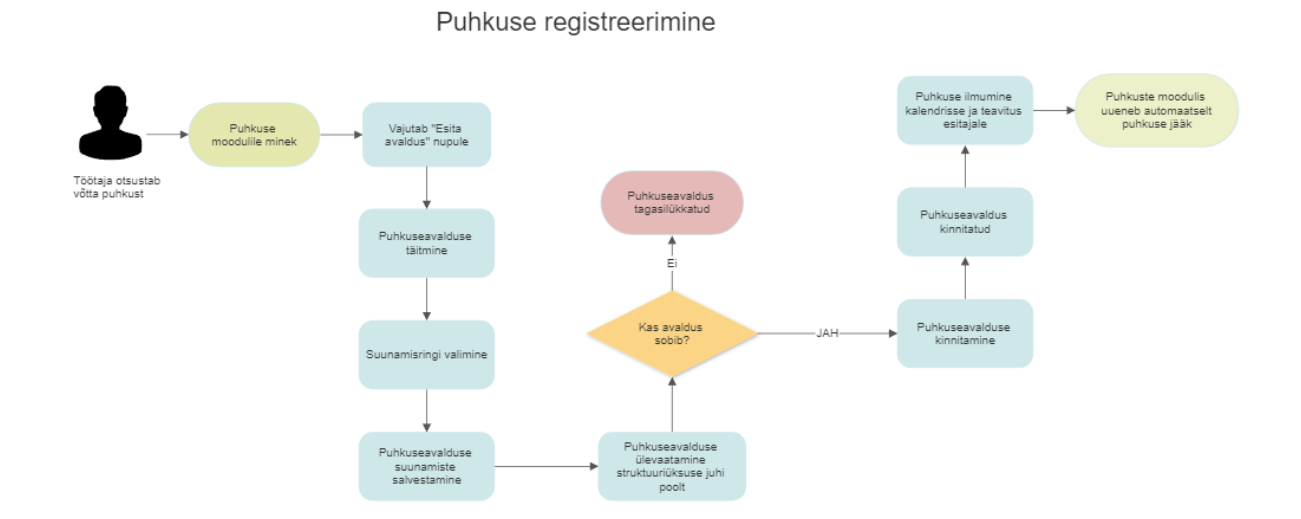

Joonis 4. TO-BE puhkuse registreerimise protsess

<span id="page-20-2"></span>Tulevase, ehk TO-BE puhkuse registreerimise protsessi eesmärgiks on viia kõik töötajate puhkustega seotud andmed puhkuse moodulisse. Võrreldes AS-IS puhkuse registreerimise protsessiga, näeb töötaja puhkuse moodulis oma jääke, saab puhkuse moodulist otse esitada puhkuseavaldust ja näeb ka kalendrivaates mugavalt nii enda kui ka kõikide teiste töötajate puhkused. Kui puhkuseavaldus saab kinnituse, siis puhkus kantakse automaatselt puhkuse mooduli kalendrisse ja seejärel uuendatakse puhkusejäägid mooduli esilehel (Joonis 4).

#### <span id="page-20-1"></span>**2.5 Loodava mooduli vajadused**

Puhkuse haldamise protsessis saab tuvastada järgmisi tegevusi:

- 1) puhkuse avalduse koostamine, muutmine või tühistamine puhkuseavaldust on võimalik töötajal koostada, muuta ja ka tühistada, muutmise ja tühistamise käigus uuenevad töötaja puhkuste jäägid;
- 2) puhkuse avalduse kooskõlastamine puhkuseavaldusele on võimalik lisada suunamised (kelleks on tavaliselt otsene juht) ning seejärel suunamist saanud töötajad saavad kooskõlastada puhkuseavaldust;
- 3) puhkuse avalduse e-posti aadressile meeldetuletuse saatmine puhkuseavaldusel on võimalus valida kas tuleb e-posti aadressile meeldetuletus tulevasest puhkusest ja mitu päeva enne tuleb meeldetuletus;
- 4) puhkuste avalduste kalendervaade puhkuste mooduli esilehel on vaikimisi kalendri kuuvaade, kus on kuvatud kõikide töötajate puhkused, kalendril on olemas filtreerimis võimalus;
- 5) puhkusejääkide vaade kalendrist üleval pool on töötajale kuvatud hetkese seisuga töötaja puhkuse jäägid;
- 6) puhkusejääkide kandmine süsteemi teatud grupiõigustega töötajatel või administraatoril on võimalus importida puhkuste moodulis Exceli tabeliga töötajate puhkuste jäägid.

Käesoleva lõputöö laiem eesmärk on võimaldada mugavamat, kiiremat ja efektiivsemat puhkuste avalduste koostamist ja nende andmete haldamist.

Moodulis on kaks kasutajaõiguste taset:

- 1. I tase: personali andmehaldus, puhkuste jääkide lisamine, mis on seotud grupiõigustega.
- 2. II tase: lubatud puhkuseavaldusi sisestada, muuta, otsida, vaadata, eksportida.

## <span id="page-22-0"></span>**3 Ülevaade mooduli tehnoloogiatest**

Järgnevas peatükis kirjeldatakse puhkuste mooduli kasutatavaid tehnoloogilisi vahendeid. Otsuste tegemisel lähtuti ettevõttes hetkel kasutuses olevatest tehnoloogiatest. Kuna autor teostas mooduli arenduse olemasolevasse keskkonda, siis ei olnud vajadust uue keskkonna järele ning uut serverit luua. Arendamisel kasutati iteratiivset agiilset arendust, ehk moodulit arendati lühikeste tsüklite ehk iteratsioonide kaupa, mis kestis üks nädal.

## <span id="page-22-1"></span>**3.1 Webware OÜ tehnoloogilised vahendid**

WebDesktop on realiseeritud ainult vabavaralisi vahendeid kasutades. Kasutatakse järgmisi komponente: [8]

- 1. Apache veebiserver, versioon 2 või uuem [9]
- 2. OpenSSL turvasüsteem, versioon 1 või uuem [10]
- 3. PostgreSQL andmebaas, versioon 8.4 või uuem. [11]
- 4. Clam-AV antiviirus, versioon 0.96 või uuem [12]
- 5. PHP programmeerimiskeel, versioon 5.3 või uuem [13]
- 6. OpenOffice, versioon 3.4 või uuem
- 7. XPDF, versioon 3 või uuem
- 8. HTML/JavaScript, versioon 4.1 või uuem [14]
- 9. XML, versioon 1 või uuem [15]
- 10. ID kaardi vahendid [16]

Eeltoodud komponentidest valiti välja puhkuse mooduli tegemisel PHP, JavaScript, PostgreSQL ning koodi kirjutamiseks Visual Studio Code keskkonda.

#### <span id="page-23-0"></span>**3.1.1 PHP**

PHP: Hypertext Preprocessor (edaspidi PHP) [13] on serveripoolne programmeerimiskeel, mis on spetsiaalselt loodud veebirakenduste arendamiseks. See töötab koos HTML, CSS ja JavaScriptiga, et luua dünaamilisi veebilehti. PHP-skriptid töötavad serveris enne, kui leht kliendile saadetakse. PHP on väga populaarne veebirakenduste arendamiseks, sest seda on lihtne õppida ja kasutada, samuti on sellel mitmeid tasuta raamistikke ja lai valik tööriistu. PHP on ka tasuta avatud lähtekoodiga tarkvara, mis tähendab, et seda saab kasutada ja modifitseerida ilma litsentsitasudeta. [17] Autoril tuli arvesse võtta PHP keeles eelnevalt kirjutatud koodi stiil, et kood tuleks ühtne.

#### <span id="page-23-1"></span>**3.1.2 JavaScript**

JavaScript on programmeerimiskeel, mida kasutatakse interaktiivsete veebirakenduste loomiseks. See on skriptikeel, mis töötab kliendi poolel, mis tähendab, et sellega saab luua dünaamilisi veebilehti ja veebirakendusi. JavaScript on kõrgetasemeline keel ja seda on lihtne õppida ja kasutada. Samuti on see objektorienteeritud keel, mis tähendab, et see põhineb objektidel ning nende omadustel ja meetoditel. [17] WebDesktopi keskkonnas on võimalik andmetüüpidel ja andmetüüpi väljadel JavaScripti sündmuste defineerimine eriarenduste tarbeks. [18]

#### <span id="page-23-2"></span>**3.1.3 PostgreSQL**

PostgreSQL, on objekt-relatsiooniline andmebaasi juhtimissüsteem. PostgreSQL on tasuta ja avatud lähtekoodiga tarkvara. Võrreldes paljude teiste avatud lähtekoodiga programmidega, ei kontrolli PostgreSQL-i ühegi konkreetse ettevõte kontrolli all. Programmi arendusega tegeleb globaalne kogukond, mis koosneb erinevatest arendajatest ja firmadest. PostgreSQL andmebaas sisaldab liideseid erinevate programmeerimiskeelte ja andmebaasi protokollide tarbeks.

PostgreSQL-i tugevad küljed on:

- 1) toetab praktiliselt piiramatut andmebaasi suurust;
- 2) võimsad ja usaldusväärsed tehingute ja replikatsiooni mehhanismid;
- 3) pärimine;
- 4) lihtne tugi. [19]

#### <span id="page-24-0"></span>**3.1.4 Visual Studio Code**

Programmeerimiseks PHP ja JavaScript koodis kasutati Microsoft Visual Studio Code keskkonda [20]. Visual Studio Code on mõeldud kõikide oskuste tasemete arendajatele ja sisaldab laia valikut funktsioone, mis muudavad kodeerimise lihtsamaks ja tõhusamaks. See sisaldab süntaksi esiletõstmist IntelliSense-i koodikomplekteerimise, koodi refaktooringu, silumise ja palju muud. Antud tööriistas on kaasas suur hulk laiendusi ja tööriistu, mis teevad programmerimist antud keskkonnas palju mugavamaks ja kiiremaks. [17]

## <span id="page-25-0"></span>**4 Valminud puhkuste moodul**

Antud peatükis kirjeldatakse valminud puhkuste moodulit WebDesktop keskkonnas. Kirjeldatakse puhkuste mooduli esilehte, kalendrit, puhkuste ülevaade tabelina ja kuidas on võimalik puhkuse jäägid sisestada moodulisse. Räägitakse täpsemalt kuidas on võimalik puhkuseavaldust esitada ja mis avaldus endast ette kujutab. Puhkuste mooduli arendamisel järgiti mitmeid kasutajaliidese parimaid praktikaid, nimelt selge ja lihtne navigatsioon, kergesti kasutatavad vormid, kujundus ja kättesaadavus, hea paigutus.

#### <span id="page-25-1"></span>**4.1 Puhkuste mooduli andmed**

Puhkuste moodul suhtleb PostgreSQL andmebaasisüsteemiga. Puhkuseavalduse täitmisel on mitmeid eeltäidetavaid välju, mille andmed pärinevad andmebaasist. Avalduse esitamisel saadetakse avaldus kõikide väljade väärtustega andmebaasi ja neid andmeid saab edaspidi kätte puhkuste mooduli esilehel. Mooduli esilehel kontrollitakse kalendris kõik puhkuseavaldused. Puhkuseavalduste esinemisel täidetakse automaatselt kalendrit puhkuse perioodiga, mida on võimalik visuaalselt kalendris lugeda, ja puhkuse esitaja nimega. Pärides andmebaasist puhkuseavalduse andmed kuvatakse ka puhkuste moodulis puhkuste ülevaatena tabelis olevad puhkused.

Puhkuste mooduli esilehel on võimalus importida töötajate puhkuste jäägid Exceli tabelina ning kõik tabelis olevad väärtused lähevad töötaja järgi kasutajate tabelisse andmebaasis, olemasolevad andmed uuendatakse. Seejärel kuvatakse igale kasutajale uuendatud puhkuste jäägid mooduli esilehel.

#### <span id="page-25-2"></span>**4.2 Puhkuste mooduli esileht**

Töötaja sisselogimisel WebDesktopi, saab avalehe kaudu siseneda puhkuse moodulisse. Moodulis on kuvatud puhkuseavalduse esitamisnupp "Esita avaldus" ja selle kõrval on info antud töötaja saadaolevate puhkusepäevade ja puhkuste jääkidest ning nende aegumistest.

Infos kuvatakse andmeid töötaja puhkusepäevade arvestuse kohta jooksval aastal. Saadaoleva puhkuseliigi osas on näha:

1) kui palju on puhkusepäevi on arvestatud ning kui palju on juba kasutatud;

- 2) puhkusepäevade jääk;
- 3) puhkuse kasutamise periood, millal need puhkusena välja tuleb võtta, et need ei aeguks.

Sellele järgneb kalender ja kalendri all on välja toodud tabelina kõik sisselogitud töötaja puhkused.

### <span id="page-26-0"></span>**4.3 Puhkuste jääkide kandmine moodulisse**

Puhkuste mooduli esilehel on võimalus eriõigusi saanud palgaarvestusega tegeleval raamatupidajal, vastava grupiõigusega töötajal või keskkonna administraatoril eksportida Exceli tabel töötajate puhkuste jääkidega. Eksportimise ajal avaneb aken, kus saab allalaadida näidisfaili Exceli tabelist. Antud aknal on ka eraldi kirjutatud informatsiooniks veeru formaat, milleks on töötaja nimi, kasutamata põhipuhkuse päevad, kasutamata lisapäevad, kasutamata päevad kokku, aegumise kuupäev. Töötajad ise andmeid importida ega muuta ei saa.

Tabelit importides täituvad süsteemis olevad andmed puhkuste jääkide osas, mis kuvatakse töötaja mooduli esilehel.

### <span id="page-26-1"></span>**4.4 Puhkuste mooduli kalender**

Puhkuste mooduli esilehel on vaikimisi kuuvaade, kus on kuvatud kõikide töötajate puhkused. Kalendervaadet saab vajadusel muuta kuu-, või aastavaateks. Töötaja saab vajadusel kalendervaadet filtreerida töötaja või struktuuriüksuse järgi. Vastavalt valitud filtrile kuvatakse kalendris väljavalitud töötajat/struktuuriüksust. Segaduse vältimiseks on kalendervaates kasutusele võetud kalendripäevadel erinevad värvid (Tabel 1).

<span id="page-26-2"></span>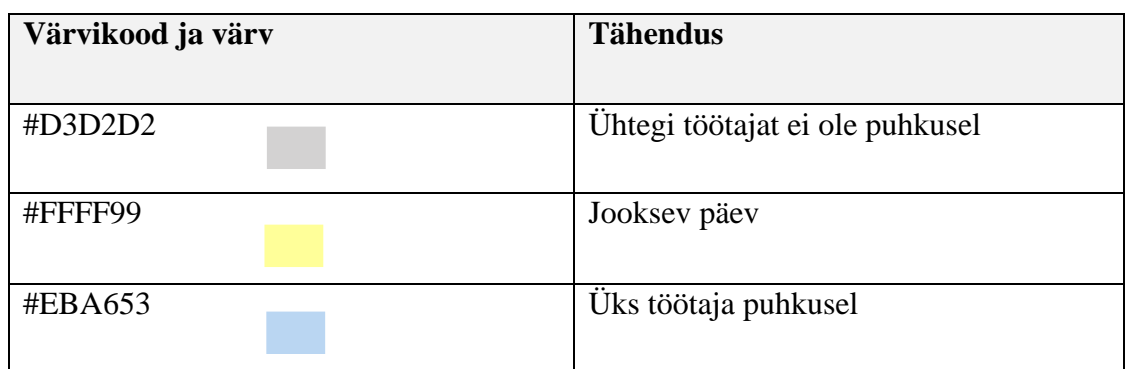

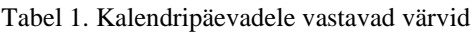

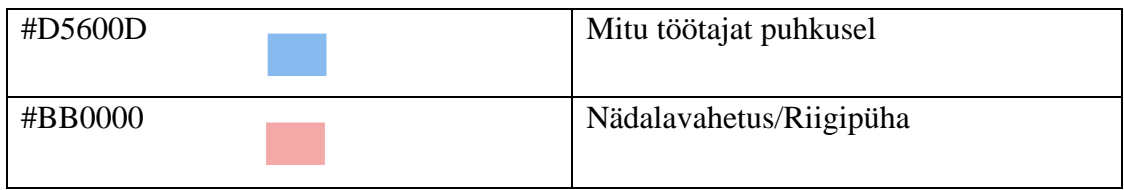

Kalendervaates saavad kõik töötajad näha sisestatud puhkuseid. Mida saab filtreerida ühe isiku kui ka kogu organisatsiooni töötajate või siis struktuuriüksuste vaatena.

Kalendris saab ka liikuda erinevate kuude vahel valides vastava kuu, mida soovitakse vaadata. Samuti on loodud nupud, mille kaudu saab vahetada eelneva või järgneva kuu peale, ilma kuud valimata. Võimalus on ka kasutada olemasolevat filtrit, kus saab kalendervaadet vaadata kuu-, ja aastavaates (Joonis 5).

|                                                | Ühtegi töötajat ei ole puhkusel Jooksev päev Üks töötaja puhkusel Mitu töötajat puhkusel Nädalavahetus/Riigipüha |                                                     |                                                     |                                                                            |                                                             |                                            |
|------------------------------------------------|----------------------------------------------------------------------------------------------------|-----------------------------------------------------|-----------------------------------------------------|----------------------------------------------------------------------------|-------------------------------------------------------------|--------------------------------------------|
| $\vee$ - Vali töötaja --<br>$2023 \vee$ Aprill |                                                                                                    | $\mathbf{v}$ - Vali struktuuriüksus -- $\mathbf{v}$ |                                                     |                                                                            |                                                             | Eelmine kuu   Järgmine kuu   Mine tänasele |
| <b>Esmaspäev</b>                               | <b>Teisipäev</b>                                                                                                 | Kolmapäev                                           | Neljapäev                                           | <b>Reede</b>                                                               | Laupäev                                                     | Pühapäev                                   |
| 27.                                            | 28.                                                                                                    | 29.                                                 | 30.                                                 | 31.                                                                        |                                                             |                                            |
| 3.                                             |                                                                                                    | 5.<br>Stefanie Kortšak WW                           | 6.<br>Stefanie Kortšak WW                           | Stefanie Kortšak WW                                                        | 8.<br>Stefanie Kortšak WW                                   | 9.<br>Stefanie Kortšak WW                  |
| 10.<br>Stefanie Kortšak WW                     | 11.<br>Stefanie Kortšak WW                                                                                       | 12.<br>Stefanie Kortšak WW                          | 13.<br>Stefanie Kortšak WW                          | 14.<br>Stefanie Kortšak WW                                                 | 15.<br>Stefanie Kortšak WW                                  | 16<br>Stefanie Kortšak WW                  |
| 17.<br>Stefanie Kortšak WW                     | 18.<br>Stefanie Kortšak WW                                                                                       | 19.                                                 | 20.<br>test kasutaja                                | 21.<br>test kasutaja                                                       | 22.                                                         | 23.                                        |
| 24.                                            | 25.<br>test kasutaja                                                                                             | 26.<br>test kasutaja                                | 27.<br>Peppa Põrsas<br>Peeter Paan<br>test kasutaja | 28.<br>Peppa Põrsas<br>Stefanie Kortšak WW<br>Peeter Paan<br>test kasutaja | 29.<br>Peppa Põrsas<br>Stefanie Kortšak WW<br>test kasutaja | 30.<br>Peppa Põrsas                        |
|                                                | 2.1                                                                                                    | 3.                                                  |                                                     | 5.                                                                         | 6.                                                          |                                            |

Joonis 5. Puhkuste mooduli kalendri kuuvaade

<span id="page-27-0"></span>Kalendripäevadel on kuvatud puhkuste avalduste esitaja nimed. Vajutades kuupäeval oleva nime peale, siis suunatakse vastava puhkuseavalduse vaatamisvormile. Puhkuseavalduse muutmise õigused on avalduse esitajal, raamatupidajal ja administraatoril.

Kalendrisse kantud puhkusi saavad kõik töötajad eksportida Excelisse valides sobiva perioodi ehk kuupäevade vahemiku ning eelnevalt määratud filtrite alusel.

#### <span id="page-28-0"></span>**4.5 Avalduse esitamine**

Puhkuste mooduli esilehelt vajutades nupule "Esita avaldus" suunatakse puhkuseavalduse andmetüübi lisamisvormile, mille pealt saab luua puhkuseavalduse. Puhkuseavaldust saab esitada menüüst valides Lisa uus → Personal → Puhkuseavaldus.

Puhkusetaotluse vormi avanemisel tuleb täita andmetüübil kohustuslikud väljad. Automaatselt on eeltäidetud järgnevad väljad: asukoht, reg nr, kuupäev, esitaja ja puhkusetasu maksmise eelistus. Asukoht on liigitusskeemist tulenev sari ja sarja funktsionaalsuse tähis. Registreerimis number tuleb loenduri järgi indekseeritud numbrist. Kuupäevaks määratakse parasjagu käesolev päev ning esitaja väljal on välja valitud hetkel sisselogitud töötaja. Kõik eeltäidetud väljad saab töötaja ära muuta. Väljal nimega puhkuseavaldus on vaikimisi näidis tekst, mis kaob lahtrisse kirjutamise ajal ära. Puhkusetasu maksmise eelistus välja valikuks on automaatselt jah.

Andmetüübil on andmeid sisestades võimalik näha eeltäidetud saadaolevad puhkuse päevade väljal puhkuse andmete risttabelis töötaja puhkuse jääke. Risttabelis valides puhkuse alguse ja lõpu kuupäeva automaatselt uuendatakse ka risttabeli veerus saadaolevate puhkuse päevade lahtrit.

Andmetüübil saab töötaja määrata, kas soovib saada endale e-posti aadressi teel teavituse puhkuse algamise ajast ja mis kuupäeval (Lisa 2).

Avalduse esitamise lõpus on võimalik valida suunamised. Näiteks võib teha suunamised büroojuhile ja raamatupidajale informatsiooniks ja otsesele juhile kinnitamiseks. Kinnitajal kuvab WebDesktopi avalehel kanne, mille kaudu on võimalik siseneda puhkuse avalduse andmetüübile. Vajadusel saab töötaja oma valikul lisada juurde suunamisi täiendavatele isikutele. Peale andmetüübil toodud andmete täitmist tuleb salvestada. Suunamiste häälestus tuleneb WebDesktopis olemasolevast lahendusest.

Peale avalduse esitamist suunatakse esitatud avalduse vaatamisvormile. Vajadusel on võimalik kasutada nuppu "Muuda", mille kaudu on võimalik parandada või täiendada andmetüübil olevaid andmeid. Olemasolevas puhkuseperioodis muudatuste tegemisel arvestatakse puhkusejääk muudetud päevade järgi.

Puhkuseavalduse muutmiseks või tühistamiseks esitatakse uus avaldus, mis on võimalik siduda eelneva puhkusega tavaseosega või siis vastusseosega. See oleneb eelnevalt

administraatori poolsest häälestusest. Puhkuse tühistamisel saadaolevad puhkuse päevad muutuvad algjäägid vastavate päevade arvule.

Puhkuseavalduse vaatamisvormil on nupp "Vaata kalendris", selle nupu peale vajutades suunatakse töötaja puhkuse mooduli esilehele kalendri vaatesse.

### <span id="page-29-0"></span>**4.5.1 Puhkuseavalduse reeglid**

Puhkuseavalduses on mitmeid eriarendusega käigus loodud automatiseeritud arvutused. Puhkuse andmete risttabelisse rea lisamisel sisestatakse automaatselt Saadaolevad puhkusepäevade lahtrisse puhkuseavalduse esitaja puhkuste jäägi arvu. Puhkuse alguse ja lõpu valikul automaatselt uuendatakse risttabeli Saadaolevad puhkuse päevad lahtrisse puhkuste jääk. Põhipuhkuse päevad kokku väljale automaatselt arvutatakse risttabelisse sisestatud puhkuse/puhkuste perioodi ning antud perioodi sisse arvestatakse ka puhkuse/puhkuste sisse jäädud kõikide riigipühadega (Tabel 2).

<span id="page-29-1"></span>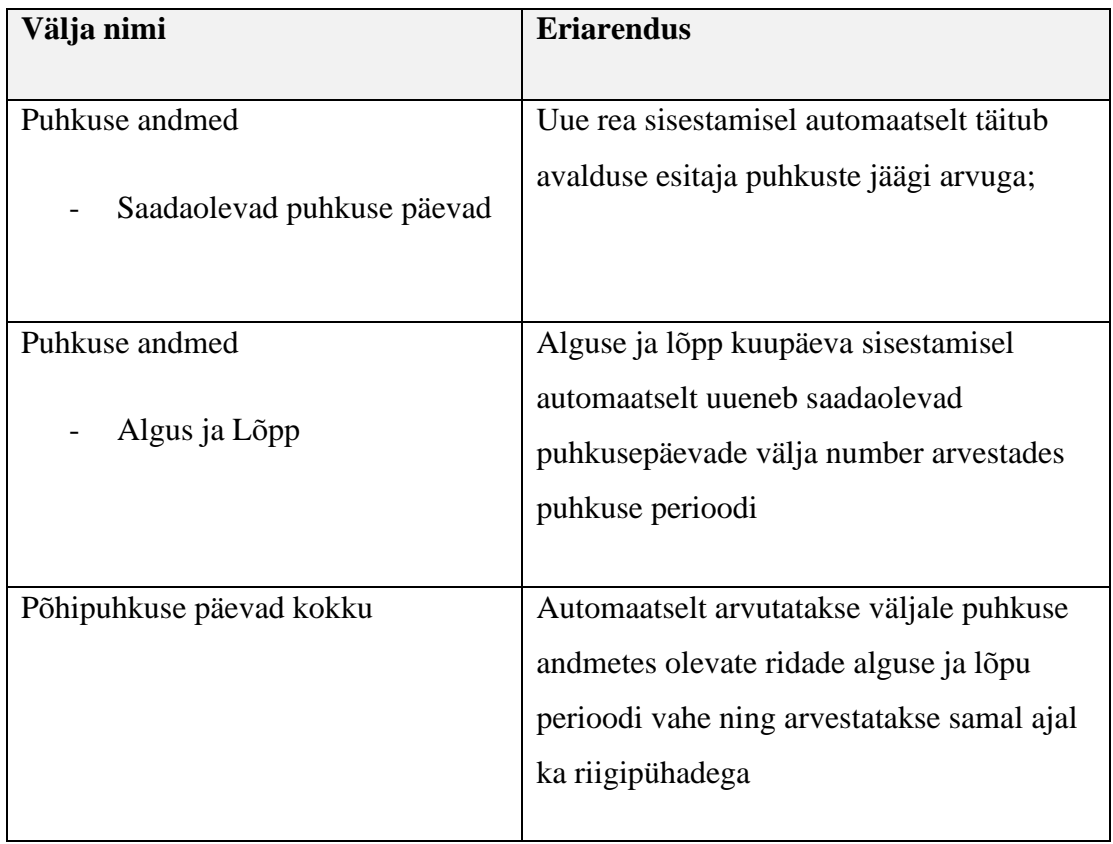

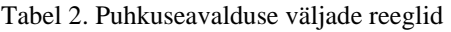

### <span id="page-30-0"></span>**4.6 Puhkuse ülevaade tabelina**

Puhkuse ülevaade tabelina asub puhkuste mooduli esilehel kalendri all. Tavakasutajal on puhkuste tabelis kuvatud omad puhkused. Administraatoril ja vastava grupiõigusega töötajal on seotud kalendri filtrid puhkuste tabeli vaatega. Näiteks kui valitakse teatud struktuuriüksus kalendri filtrina, siis kuvatakse puhkuste tabelisse valitud struktuuriüksuse puhkuseavaldused. Tabelis kajastuks puhkuse avalduse esitaja nimi, puhkuse liik, puhkuse algus ja lõpp, põhipuhkuse päevad kokku, asendaja ja staatus. Puhkuste tabelil on olemas valik, mille kaudu saab filtreerida tabelis kuvatavaid puhkuseid. Kõikidel töötajatel on puhkuste perioodi ja puhkuse tüübi järgi filtreerimis võimalus. Filtreerimise tulemusi on võimalik kanda ka Exceli tabelisse.

## <span id="page-31-0"></span>**5 Puhkuste mooduli testimine**

Puhkuste mooduli tegemisel kasutati agiilset arendust, ehk tarkvaraarenduse metoodika, mis keskendub koostööle, iteratiivsele lähenemisele ja võimekusele kohaneda muutuvate nõudmistega, et saavutada paremad tulemused kiiremini [21]. Kasutajaliidest testisid Webware OÜ juhid ja projektijuhid manuaalselt autori olemasolevas keskkonnas, koodi ülevaatust tegid Webware OÜ arendajad. [22]

### <span id="page-31-1"></span>**5.1 Koodi ülevaatus**

Koodi ülevaatuse eesmärk on parendada tarkvara kvaliteeti, tuvastades probleeme juba varases arendusetapis ja tagades, et kood vastab organisatsiooni kodeerimisstandarditele ja parimatele tavadele.

Koodi ülevaatust saab läbi viia mitmel viisil:

- 1) Paarisprogrammeerimine, kus kaks programmeerijat töötavad koos ühe arvuti taga [23];
- 2) kolleegide ülevaated, kus üks töötaja annab teisele töötajale tagasisidet ja hindamist tema tööga seotud oskuste, tulemuste või panuse kohta;
- 3) automatiseeritud koodianalüüsi tööriistad, ehk tarkvaraarenduse abivahendid, mis aitavad analüüsida, kontrollida ja hinnata tarkvarakoodi kvaliteeti ning tuvastada võimalikke vigu, haavatavusi ja koodiparandusi. Näiteks staatiline koodianalüsaator, turvalisuse skannerid, koodi stiilianalüsaator jms [24].

Webware OÜ ettevõttes on kolleegide ülevaated ehk koodi ülevaatused kõige tavalisem meetod. Kolleegide ülevaatuste käigus hindavad arendajad üksteise koodi ning annavad tagasisidet koodi kvaliteedi, loetavuse, hooldatavuse ja kodeerimisstandardite järgimise kohta. Puhkuste mooduli koodi ülevaatamisel järgis nii autor kui ka koodi ülevaatajad järgnevaid samme:

- 1. Autor esitab arenduspileti kommentaaridesse oma loodud/muudetud koodi failid üle vaatamiseks teistele arendajatele.
- 2. Koodi vigade leidmiseks vaadatakse kood üksikasjalikult läbi.
- 3. Jäetakse kommentaarid vastava arenduspileti alla, mis sisaldavad soovitusi ja märkusi kirjutatud koodi kohta, mis aitavad võimalike vigu kui ka koodi kvaliteedi parandada.
- 4. Seejärel autor kogub tagasisidet koodi ülevaatajatelt ja teeb vastavad muudatused ning suunab tagasi koodi ülevaatusesse.
- 5. Heaks kiidetud kood tõstetakse lõplikult tarkvarasüsteemi.

## <span id="page-32-0"></span>**5.2 Kasutajaliidese testimine**

Agiilses arenduses toimub kasutajaliidese testimine pidevalt kogu arendustsükli jooksul ning testijad teevad tihedat koostööd arendusmeeskonnaga/arendajaga, et tagada arenduse vastavus nõuetele ja funktsionaalsus. Puhkuste mooduli kasutajaliidese testimisel järgis nii autor kui ka testijad agiilset metoodikat nimega Kanban, mis põhineb visuaalsel töövoogude juhtimisel ja ülesannete jälgimisel [25]. Kasutajaliidest testisid Webware OÜ juhid ja projektijuhid manuaalselt autori olemasolevas keskkonnas. Ettevõttes järgiti järgnevaid testimisele kuuluvaid olulisi samme:

- 1. Loetakse arenduspilet läbi ja üritatakse mõista kasutajalugusid, see aitab tuvastada põhivaldkonnad, millele testimisel keskenduda.
- 2. Koostöö arendusmeeskonnaga/arendajaga: tehakse tihedat koostööd arendusmeeskonnaga/arendajaga, et tagada koodi vastavus nõuetele ja funktsionaalsus.
- 3. Luuakse testjuhtumid: nõuete ja vastuvõtukriteeriumide põhjal luuakse testjuhtumid kasutajaliidese testimiseks. Testjuhtumid peaksid hõlmama kõiki stsenaariume ja funktsionaalsusi, mida kasutaja rakendust kasutades võib kohata.
- 4. Proovitakse nii positiivseid kui ka negatiivseid loodud testjuhtumid läbi, et kinnitada, et kasutajaliides töötab ootuspäraselt.
- 5. Raporteeritakse arenduspiletis defekte: kui leitakse testimise käigus defekte, kommenteeritakse defektid arenduspiletisse ja suunatakse arenduspilet arendajale. Defekti kirjeldamisel lähtutakse loodud testjuhtumitest, mille järgi on võimalik hiljem arendajal viga reprodutseerida.

6. Testitakse uuesti: pärast defektide parandamist testitakse uuesti kasutajaliides, et tagada selle nõuetekohane toimimine. See tagab, et funktsionaalsus on täielikult valideeritud ja valmis väljaandmiseks.

#### <span id="page-33-0"></span>**5.2.1 A/B testimise meetod**

Loodava mooduli testimise ajal kasutati A/B testimise meetodit. A/B testimine on meetod, mida kasutatakse kahe erineva versiooni. Üks versioon on "A" variant ja teine versioon on "B" variant. Seda tehakse selleks, et välja selgitada, milline variant toimib paremini ja vastab kasutajate vajadustele. [26]

A/B testimisel võrreldi vana ja uue puhkuste haldamissüsteemi. Alguses hinnati A variant ja seejärel B varianti. Variante analüüsitakse ja hinnatakse, milline variant toimib paremini ja kasutajatele rohkem meeldib. Toon mõned näited puhkuste mooduli loomisel A/B testimisest. Vana puhkuste haldamissüsteem on antud juhul variant A ja uus puhkuste moodul on variant B.

- 1. Kasutajaliidese disain tulemused näitasid, et variant A põhjustab kasutajatele rohkem segadust ja raskusi puhkuste haldamisel, samas kui variant B pakub sujuvamat ja intuitiivsemat kasutuskogemust. Otsustati valida variant B ja arendada seda edasi.
- 2. Puhkuse avalduse protsess esitati ja muudeti puhkuse avaldusi ning tulemused näitasid, et variant A tekitab rohkem segadust ja takistusi, samas kui variant B võimaldab töötajatel kiiremini ja mugavamalt puhkusi hallata. Selle põhjal otsustati valida variant B ning seda edasi optimeerida.
- 3. Meeldetuletuste süsteem esitati puhkuse avaldusi ning tulemused näitasid, et variant A ei saada meeldetuletust tulevastest puhkustest ning see võib põhjustada unustamist või hilinevat reageerimist, samas kui variant B aitab töötajatel paremini planeerida ja meeles pidada oma puhkuseid. Selle põhjal otsustati integreerida meeldetuletuste süsteem (variant B) uude moodulisse.
- 4. Puhkusejääkide kuvamine A/B testimise käigus variant A testimisel kasutajad ei näe puhkusejäägid kuvatuna, samal ajal kui variant B testimise ajal nähti selget ja ülevaatlikku puhkusejääkide kuvamist. Tulemused näitasid, et variant A tekitab töötajates ebakindlust ja vajadust pidevalt küsida puhkusejääkide kohta, samas

kui variant B võimaldab töötajatel paremini jälgida oma puhkusejääke ja planeerida tulevikus puhkuseid. Selle põhjal otsustati integreerida puhkusejääkide kuvamine (variant B) uude moodulisse, et parandada töötajate ülevaadet ja mugavust puhkuste haldamisel.

#### <span id="page-34-0"></span>**5.2.2 Halli kasti meetod**

Uue mooduli testimist tehti ka halli kasti meetodiga läbi. Halli kasti meetod on testimismeetod, mis keskendub programmide, süsteemide või protsesside vigade ja haavatavuste avastamisele. Selle meetodi eesmärk on tuvastada potentsiaalsed probleemid ja vead enne süsteemi reaalsele kasutusele võtmist. [27]

Halli kasti meetodi testimise ajal testiti mitmeid funktsionaalsusi, enamasti sisendite valideerimist, kuid ka kasutajate õiguste testimist, vigade ja häirete taluvus, turvalisuse testimine.

Sisestati puhkuseavalduse vormi vigaseid või ebatäpseid andmeid. Näiteks sisestati ebatäpne kuupäev puhkuseavalduse esitamise kuupäevale ja saadi veateade, et sisestatud kuupäev ei ole korrektne. Sellega saadi kindlaks, et antud väljal esineb andmete valideerimise kontroll.

Puhkuseavaldusel sisestati pahatahtlike skripte ning SQL-päringuid väljadele, et testida turvalisust. Süsteem suutis takistada andmelekkeid ning ei lasknud teha pahatahtlike skriptidel ja SQL-päringutel päringuid.

Loodi mitmeid erinevaid kasutajaid erinevate õigustega ja testiti puhkuse mooduli esilehel kuvavate andmete õigsust. Näiteks loodi kasutada raamatupidaja grupiõigusega ja kasutaja tavaõigustega ja kontrolliti, kas kuvatakse Impordi puhkuse jäägid nupu mooduli esilehel. Nupp oli kuvatud mõlemale kasutajale, selleks autor pidi viima parandused koodi sisse kontrollimaks kasutaja eriõigused. Parandatud koodiga käitus nupu kuvamine ootusepäraselt.

## <span id="page-35-0"></span>**6 Kokkuvõte**

Käesolevas lõputöös olid püstitatud kaks peamist eesmärki. Esimeseks eesmärgiks oli analüüsida olemasolevat puhkuste menetlemist ja haldamist ettevõttes ning puhkuste haldamise korraldamise võimalusi WebDesktopi keskkonnas. Teiseks eesmärgiks oli luua analüüsi põhjal ettevõte vajadustele vastav puhkuste moodul WebDesktopi keskkonda.

Lõputöö käigus autor uuris olemasolevaid tarkvarahalduste puhkuse haldamise süsteeme. Autor arvestas mooduli loomisel WebDesktopi eripärasid, tema kasutusvõimalusi ning luues sinna võimalusi, mis ei kajastu täielikult teistel kasutustel olevates lahendustes.

Lõputöö autori seatud eesmärgid said täidetud. Lõputöö tulemusena valmis WebDesktop keskkonda puhkuste haldamise/muutmise moodul. Tänu uue puhkuste mooduli loomisele loobuti puhkuste planeerimisel ja haldamisel ebamugavatest Exceli tabelitest ning vähendati ka büroojuhi ja palgaarvestust tegeva raamatupidaja halduskoormust. Töötajad saavad puhkustega seotud tegevusi hallata väljaspool palgaprogrammi ning töötajatel on selgem ülevaade enda ja teiste töötajate puhkustest ja nende jääkidest.

Puhkuste moodul on hetkel mõeldud peamiselt Webware OÜ töötajatele, kuid hiljem oleks seda ka võimalik kasutada eriarendusena Webware OÜ klientidel nende keskkondades.

## <span id="page-36-0"></span>**Kasutatud kirjandus**

- [1] Webdesktop, "Firmast," [Võrgumaterjal]. Available: https://www.webware.ee/et/about/. [Kasutatud 04 04 2023].
- [2] Webware OÜ, "Webware," [Võrgumaterjal]. Available: https://www.webware.ee/. [Kasutatud 01 04 2023].
- [3] Webware, "Webdesktopi võimalused," [Võrgumaterjal]. Available: https://www.webware.ee/et/options-webdesktop/. [Kasutatud 04 04 2023].
- [4] Webware, "Kliendid," [Võrgumaterjal]. Available: https://www.webware.ee/et/clients/. [Kasutatud 04 04 2023].
- [5] M. Vabrit-Raadla, "SinuLab," 11 07 2022. [Võrgumaterjal]. Available: https://sinulab.com/?p=1836&lang=et. [Kasutatud 03 04 2023].
- [6] SinuLab, "MOODUL: PUHKUSED," [Võrgumaterjal]. Available: https://sinulab.com/wp-content/uploads/2019/03/puhkuste-moodul-2019.pdf . [Kasutatud 04 05 2023].
- [7] ShareCloud, "Puhkuste halduse juhend," [Võrgumaterjal]. Available: https://sharecloudoy.github.io/products/vacations/. [Kasutatud 04 04 2023].
- [8] Riigi infosüsteemi haldussüsteem, "Infosüsteemi üldkirjeldus WEBDESKTOP," [Võrgumaterjal]. Available: https://www.riha.ee/Infos%C3%BCsteemid/Vaata/wd?fbclid=IwAR2Iy\_0Sb2yn3 XKAPclMK0cY5i9SkyGFENpjZ2YAKqjfOCiCAraNhnpdacg. [Kasutatud 05 04 2023].
- [9] The Apache Software Foundation, "Apache," [Võrgumaterjal]. Available: http://www.apache.org. [Kasutatud 06 04 2023].
- [10] OpenSSL, "OpenSSL Cryptography and SSL/TLS Toolkit," [Võrgumaterjal]. Available: http://www.openssl.org. [Kasutatud 04 04 2023].
- [11] The PostgreSQL Global Development Group, "PostgreSQL," [Võrgumaterjal]. Available: http://www.postgresql.org. [Kasutatud 06 04 2023].
- [12] ClamAV, "ClamAV," [Võrgumaterjal]. Available: http://www.clamav.net. [Kasutatud 05 04 2023].
- [13] PHP, "PHP: Hypertext Preprocessor," [Võrgumaterjal]. Available: https://www.php.net/. [Kasutatud 03 04 2023].
- [14] W3C, "W3C," [Võrgumaterjal]. Available: http://www.w3.org. [Kasutatud 09 04 2023].
- [15] XML.org, "XML.org," [Võrgumaterjal]. Available: http://www.xml.org. [Kasutatud 06 04 2023].
- [16] Riigi Infosüsteemi Amet, "ID," [Võrgumaterjal]. Available: http://www.id.ee. [Kasutatud 07 04 2023].
- [17] Tarkvaraarendus, "Tarkvaraarendus," [Võrgumaterjal]. Available: https://tarkvaraarendus.eu. [Kasutatud 03 04 2023].
- [18] Webware, "WebDesktopi kasutajajuhendid / User Manuals for Webdesktop," [Võrgumaterjal]. Available: https://support.webware.ee/. [Kasutatud 03 04 2023].
- [19] wiki.itcollege, "PostgreSQL," [Võrgumaterjal]. Available: https://wiki.itcollege.ee/index.php/PostgreSQL. [Kasutatud 05 04 2023].
- [20] Microsoft, "Visual Studio Code," [Võrgumaterjal]. Available: https://code.visualstudio.com/. [Kasutatud 03 04 2023].
- [21] Wikipeedia, "Välearendus," [Võrgumaterjal]. Available: https://et.wikipedia.org/wiki/V%C3%A4learendus. [Kasutatud 09 04 2023].
- [22] J. Ferreira, J. Noble ja R. Biddle, "Agile Development Iterations and UI Design," 27 08 2007. [Võrgumaterjal]. Available: https://ieeexplore.ieee.org/abstract/document/4293575. [Kasutatud 19 04 2023].
- [23] wikipedia, "Paarisprogrammeerimine," [Võrgumaterjal]. Available: https://et.wikipedia.org/wiki/Paarisprogrammeerimine. [Kasutatud 18 04 2023].
- [24] Geekflare, "https://geekflare.com/automated-code-review-tools/," [Võrgumaterjal]. Available: https://geekflare.com/automated-code-review-tools/. [Kasutatud 18 04 2023].
- [25] Microsoft, "Meeskonna ülesannete haldamine Kanbani lahendusega," [Võrgumaterjal]. Available: https://www.microsoft.com/et-ee/microsoft-365/business-insights-ideas/resources/how-to-use-a-kanban-solution-to-manageyour-team-tasks. [Kasutatud 14 04 2023].
- [26] Optimizely, "What is A/B testing?," [Võrgumaterjal]. Available: https://www.optimizely.com/optimization-glossary/ab-testing/. [Kasutatud 17 04 2023].
- [27] T. Hamilton, "What is Grey Box Testing?," [Võrgumaterjal]. Available: https://www.guru99.com/grey-box-testing.html. [Kasutatud 01 05 2023].

## <span id="page-38-0"></span>**Lisa 1 – Lihtlitsents lõputöö reprodutseerimiseks ja lõputöö üldsusele kättesaadavaks tegemiseks<sup>1</sup>**

Mina, Stefanie Kortšak

- 1. Annan Tallinna Tehnikaülikoolile tasuta loa (lihtlitsentsi) enda loodud teose "Puhkuste haldamise mooduli lisamine dokumendihaldussüsteemile WebDesktop", mille juhendaja on Jekaterina Tšukrejeva
	- 1.1. reprodutseerimiseks lõputöö säilitamise ja elektroonse avaldamise eesmärgil, sh Tallinna Tehnikaülikooli raamatukogu digikogusse lisamise eesmärgil kuni autoriõiguse kehtivuse tähtaja lõppemiseni;
	- 1.2. üldsusele kättesaadavaks tegemiseks Tallinna Tehnikaülikooli veebikeskkonna kaudu, sealhulgas Tallinna Tehnikaülikooli raamatukogu digikogu kaudu kuni autoriõiguse kehtivuse tähtaja lõppemiseni.
- 2. Olen teadlik, et käesoleva lihtlitsentsi punktis 1 nimetatud õigused jäävad alles ka autorile.
- 3. Kinnitan, et lihtlitsentsi andmisega ei rikuta teiste isikute intellektuaalomandi ega isikuandmete kaitse seadusest ning muudest õigusaktidest tulenevaid õigusi.

14.04.2023

<sup>1</sup> Lihtlitsents ei kehti juurdepääsupiirangu kehtivuse ajal vastavalt üliõpilase taotlusele lõputööle juurdepääsupiirangu kehtestamiseks, mis on allkirjastatud teaduskonna dekaani poolt, välja arvatud ülikooli õigus lõputööd reprodutseerida üksnes säilitamise eesmärgil. Kui lõputöö on loonud kaks või enam isikut oma ühise loomingulise tegevusega ning lõputöö kaas- või ühisautor(id) ei ole andnud lõputööd kaitsvale üliõpilasele kindlaksmääratud tähtajaks nõusolekut lõputöö reprodutseerimiseks ja avalikustamiseks vastavalt lihtlitsentsi punktidele 1.1. ja 1.2, siis lihtlitsents nimetatud tähtaja jooksul ei kehti.

## <span id="page-39-0"></span>**Lisa 2 – Andmetüüp**

Puhkuseavalduse andmetüübi väljad.

<span id="page-39-1"></span>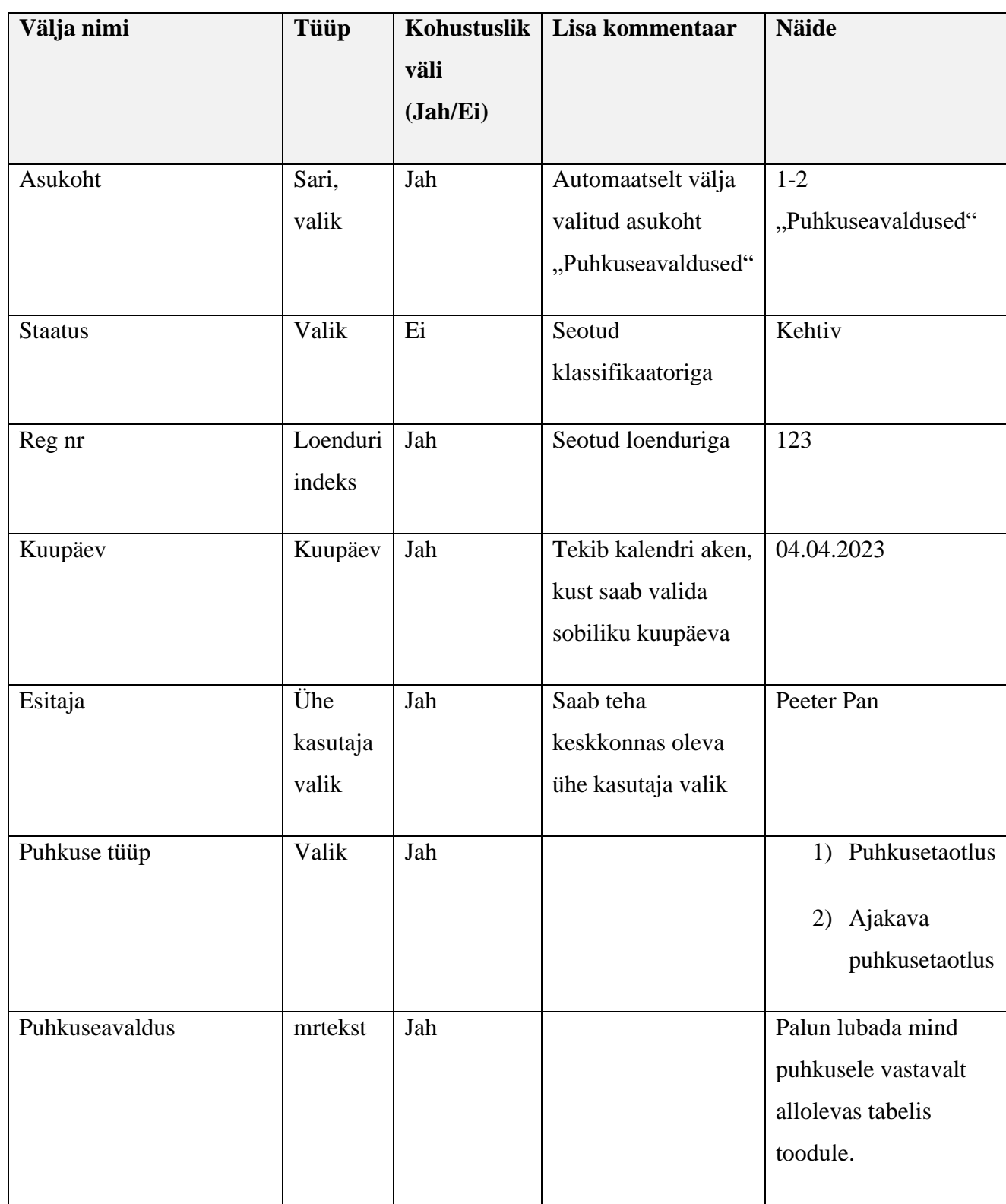

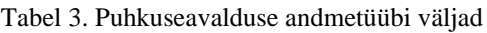

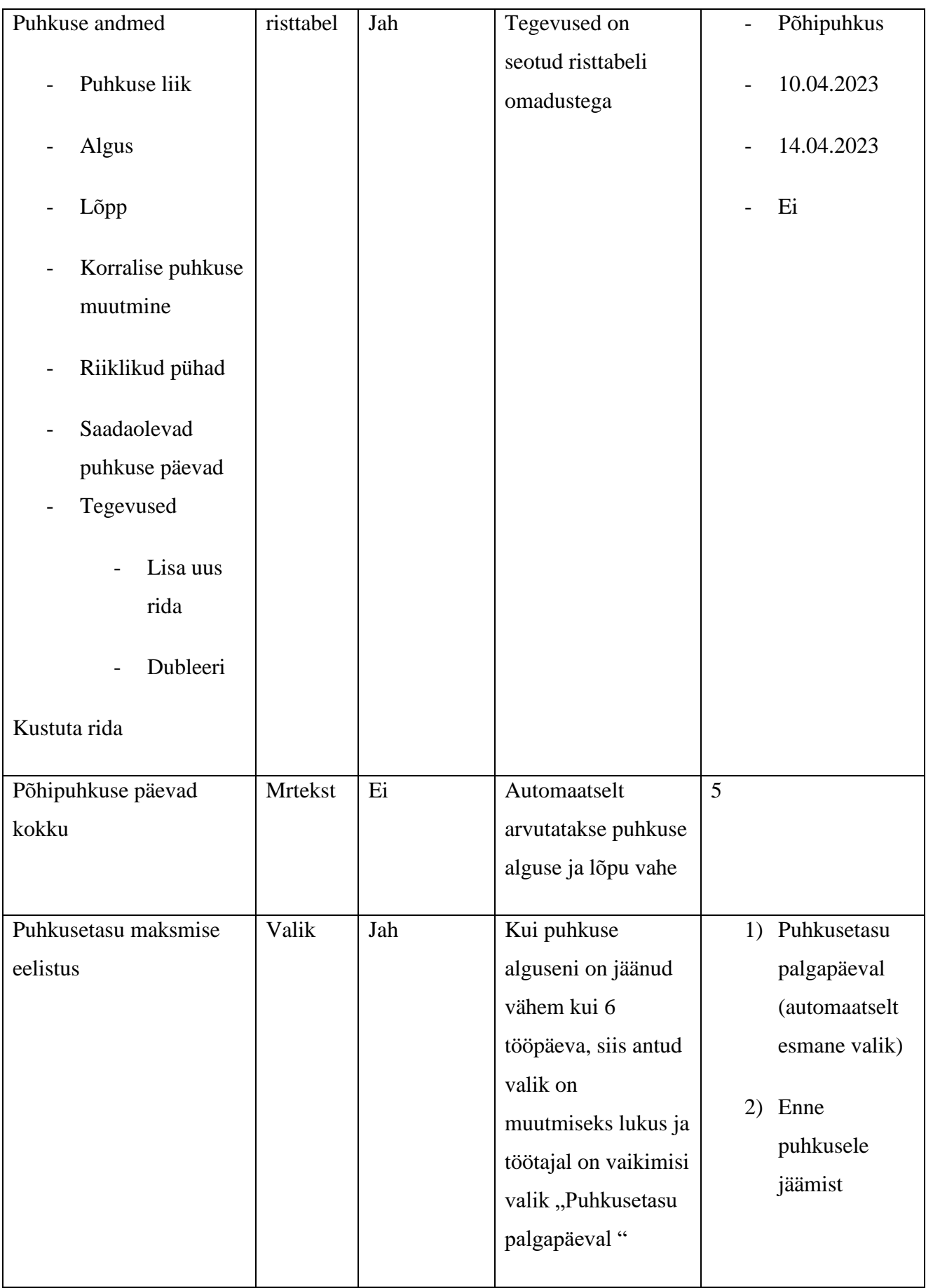

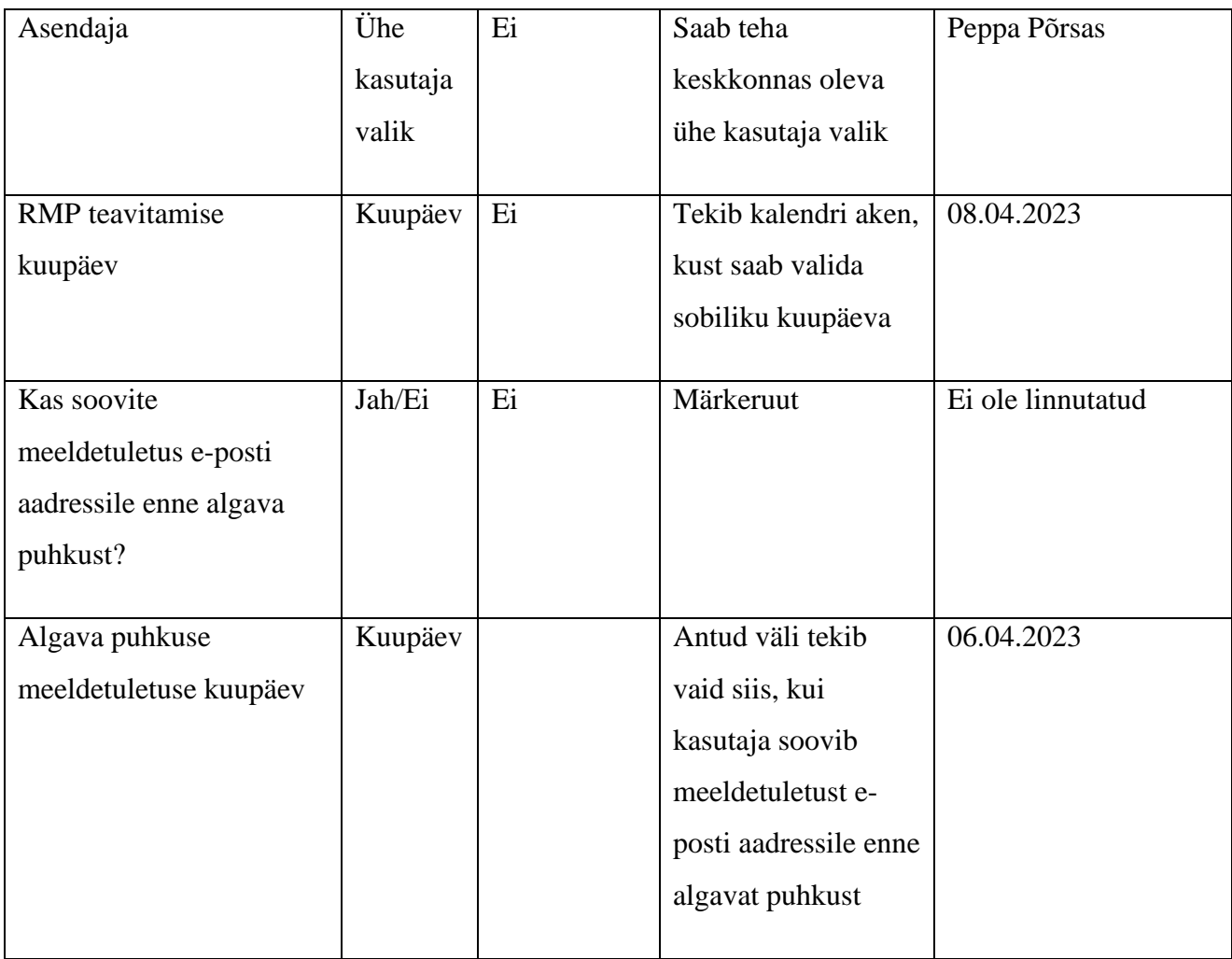